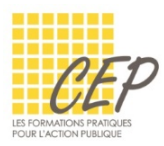

EXCEL - BUDGET, STATISTIQUE ET GRAPHIQUE

# EXERCICE 6 - LES LIAISONS - CONSIGNES

# LES LIAISONS ENTRE FEUILLES

Ouvrez le fichier : Exercice 6 - Liaisons - fichier.xlsx

### RÉALISEZ LES CALCULS SUIVANTS :

- **1.** formule de la feuille "Avril" Toutes les inscriptions du mois d'avril ont diminué de moitié, par rapport au mois de mars.
- **2.** formule de la feuille "Mai" Toutes les inscriptions du mois de mai ont été multipliées par 2, par rapport au mois de d'avril.
- **3.** formule de la feuille "Juin" Toutes les inscriptions du mois de juin sont identiques au mois de janvier
- **4.** formule de la feuille "Résultats semestre 1" Réalisez une formule 3D pour additionner les inscriptions des six mois.
- **5.** Enregistrez le fichier.

## AU FINAL

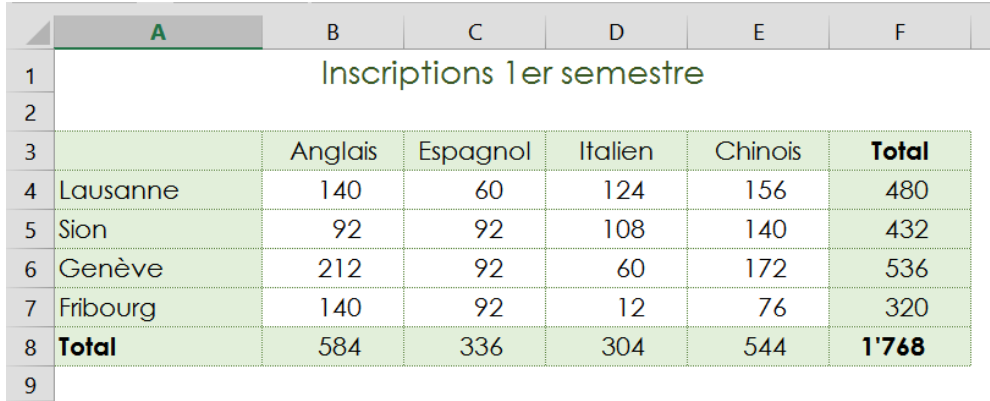

#### LES LIAISONS ENTRE CLASSEURS

- **1.** Ouvrez un nouveau classeur
- **2.** Faire une formule dans la cellule A1 de la Feuil1 du nouveau classeur A1 sera égale à la cellule F8 de la feuille "Résultats semestre 1" du classeur Exercice 6 - Liaisons - fichier.xlsx

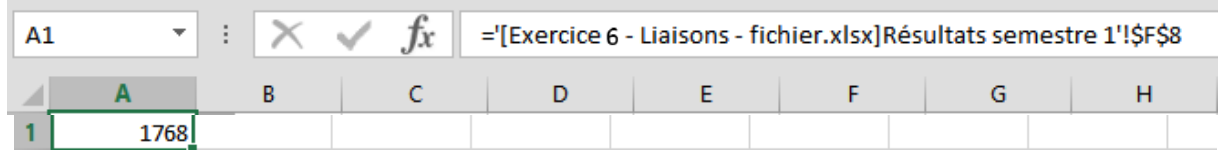

**3.** Enregistrer ce nouveau classeur sous le nom "Les liaisons entre classeurs"